# DINSTAR 早信通达

## S7 中继链路故障排查方法

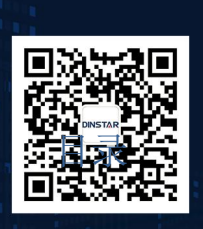

深圳鼎信通达股份有限公司 联系电话: 0755-61919966 地址:深圳市南山区兴科一街万科云城一期七栋A座18楼

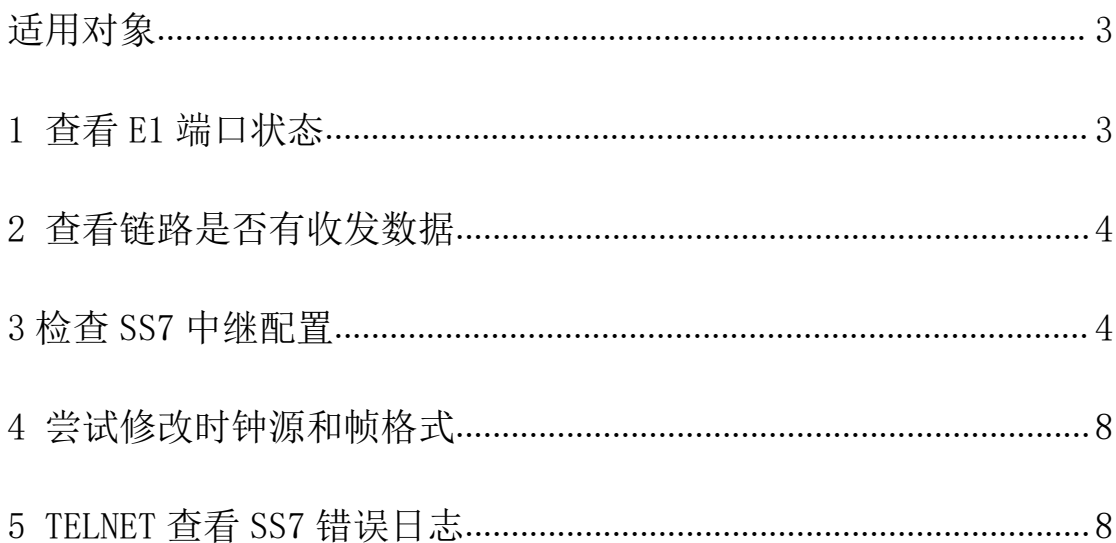

## <span id="page-1-0"></span>关于本文档

本文档主要介绍中继网关 SS7 中继链路故障排查方法。

## <span id="page-2-0"></span>适用对象

本手册适合下列人员阅读:

- 安装维护工程师
- 技术支持工程师
- 相关技术和市场人员

修订记录

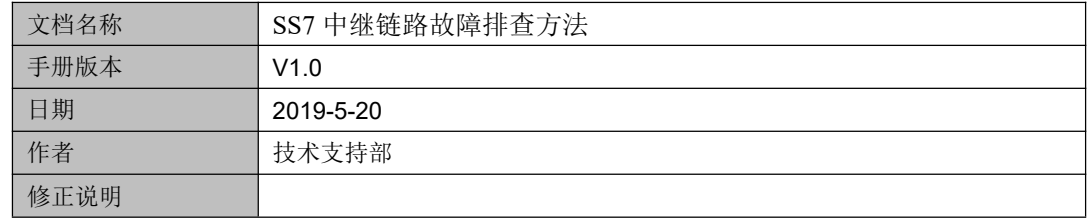

## <span id="page-2-1"></span>**1** 查看 **E1** 端口状态

登录设备 Web 界面, 在 *运行信息--E1/T1 状态* 里查看当前端口状态:。

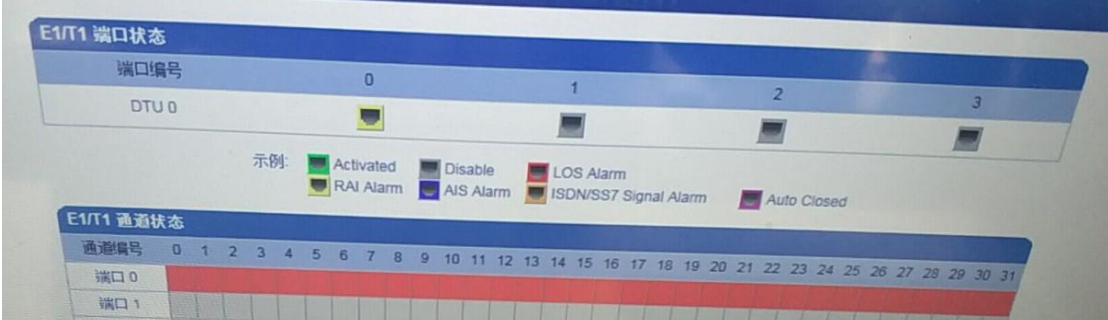

(1)端口显示"LOS Alarm"红色告警:代表是 E1 线路物理不通,可能是 E1 线问题/, BNC 转接盒问题或者是 BNC 线收发接反了,可以对调收发看看,找运营商排查下。

(2) 端口显示 "RAI Alarm"黄色告警: 代表设备 E1 端口底层收不到对方数据, 可能是 E1 线问题/,BNC 转接盒问题或者是对方接口问题,找运营商排查下。

(3) 端口显示"AIS Alarm"告警: 这种告警一般是对方没开通业务数据, 咨询下运营商。

(4) 端口显示橙色"ISDN/SS7 signal Alarm"告警: 代表 ss7 中继链路没建立成功, 出现这 种状态请参考下面排查方法。

(5) 端口显示绿色"Activated":代表 SS7 链路建立成功。

#### <span id="page-3-0"></span>**2** 查看链路是否有收发数据

在运行信息*--PSTN* 中继状态 查看 ss7 中继链路是否有收到对方发的信令数据,如果收 到包是 **0**,需要找运营商确定下信令所在链路是否是在 0 端口的 16 时隙以及运营商数据是 否做好了。另外检查下 E1 线是否是 RJ48 线序的,DNC 转接盒是否正常。

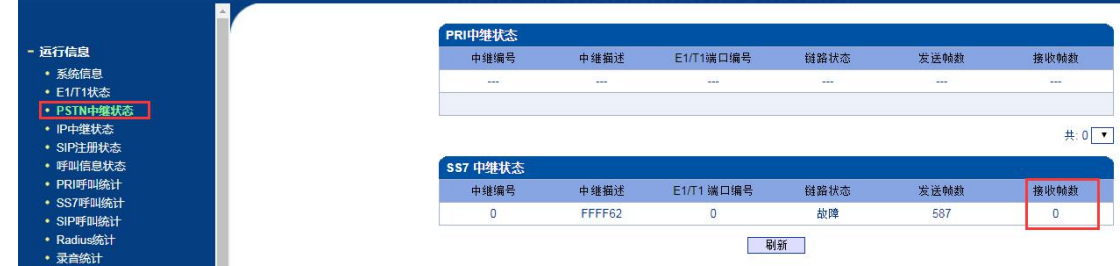

如果有正常的收包,那么继续检查配置的 **SS7** 点码等信息是否正确,参考下面方法。

#### <span id="page-3-1"></span>**3** 检查 **SS7** 中继配置

(1)国内对接 ss7,协议标准选择 ITU-CHINA;

(2) 确定运营商那边业务类型是 TUP 还是 ISUP, 国内大部分是 ISUP;

(3)OPC/DPC 点码是否正确,根据运营商提供的点码格式配置,如果运行提供的点码格式 是 16 进制的(例如 OPC: FFFF62, DPC: 2989A4), 那么设备上选择 Hex 格式, 配置运营 商提供的点码;

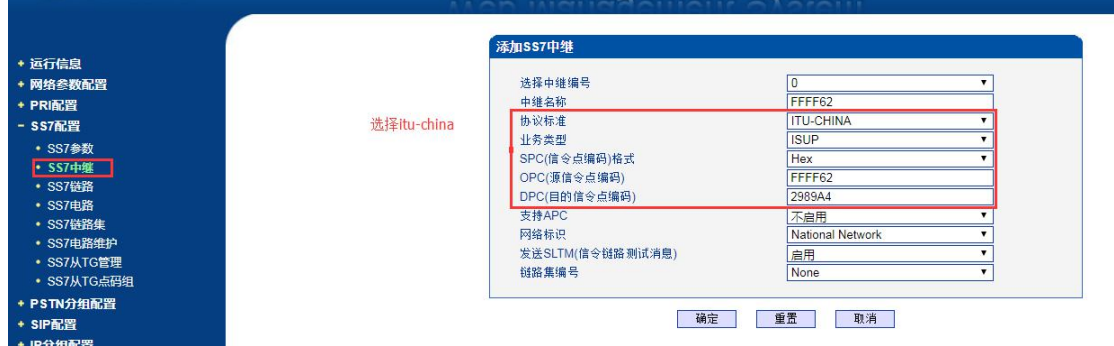

如果运营商提供的点码格式是 24bit 的(例如 OPC:255.255.98,DPC:41.137.164), 设备上选择 24bit (8-8-8) 格式, 配置运营商提供的 OPC/DPC 数据, 注意需要将点号换成 中划线"-"(例如 255-255-98, DPC: 41-137-164)

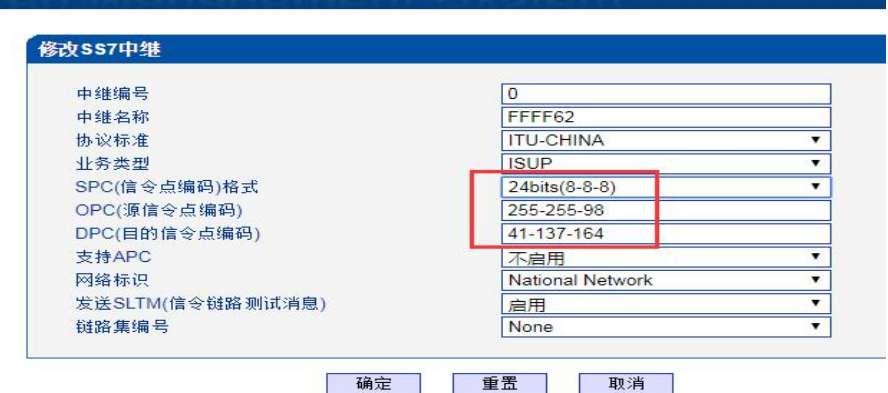

(4)检查 SS7 链路

É

添加 SS7 链路时,选择绑定的 SS7 中继编号,信令编码默认 0,信令链路编码默认 0, 如果运营商侧信令是配置在 0 端口 16 时隙, 那么设备就选择 0 端口 16 时隙。

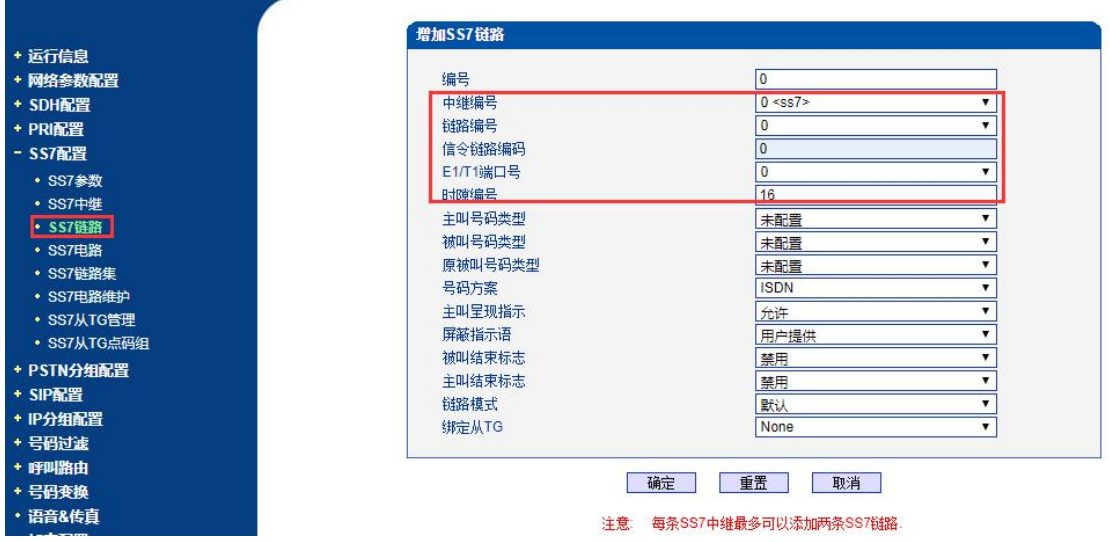

如果运营商开了两条链路, 那么继续再添加一条 SS7 链路, 添加第二条链路时将只链 路编码选择 1, 信令链路编码也配置 1, 然后再选择链路所在 E1 端口和时隙。

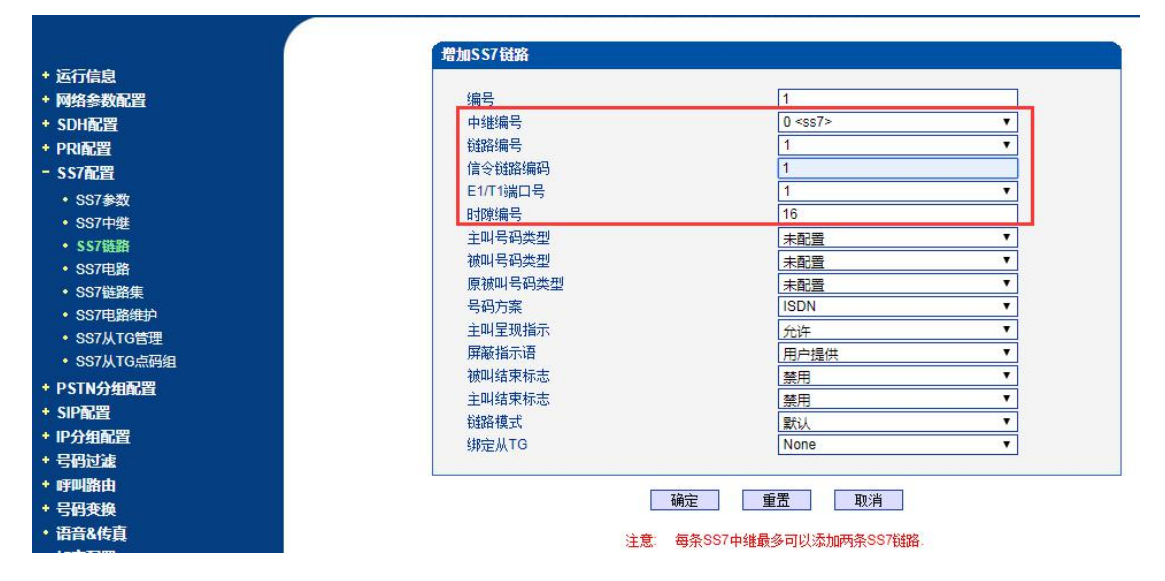

(5)检查 SS7 电路配置

CIC 电路识别码必须和要运营商一致,提前找运营商确认好他们那边配置的起始 CIC 是多少,一般是从 0 开始,(如果 CIC 两边不一致,会出现语音不通问题),设备支持批量 配置 CIC, 如下图, 起始 E1 选择 0 口, 终止 E1 选 19 口, 起始 CIC 配置 0。

6

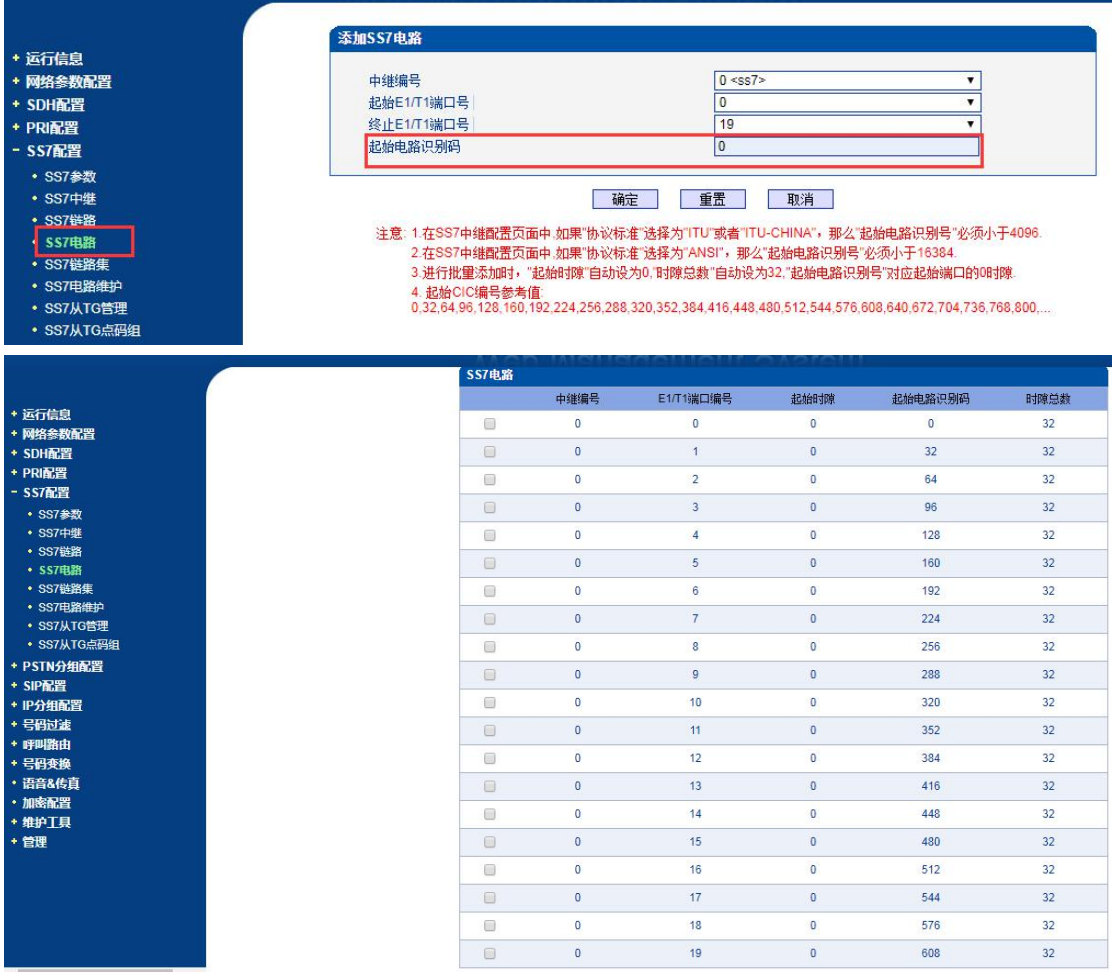

(6)检查 SS7 链路是否正常

数据都配置好了之后等大概两分钟, 在 SS7 配置-SS7 电路维护 查看端口状态, 绿色 代表正常,并且勾选 E1 端口,点下复原,看能否复原,如果点击复原后又变为绿色,说明 CIC 没错,如果点击复原后一直处于粉红色状态,一般是 CIC 不对。

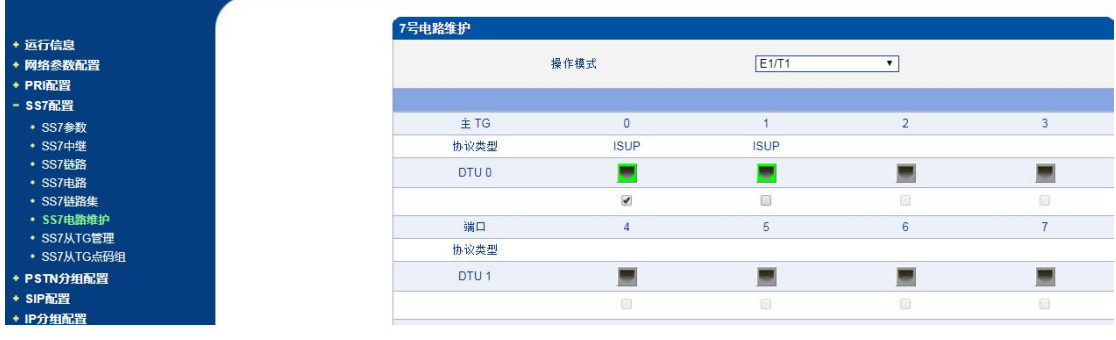

#### <span id="page-7-0"></span>**4** 尝试修改时钟源和帧格式

时钟源选择:对接运营商线路,时钟源改为远端模式,如果 E1 对接客户的程控交换机, 时钟源改为本地模式;

帧格式选择:可以咨询下对方帧格式是什么模式,如果带 CRC-4 校验码,设备上帧格式 改为 MF-CRC, 如果不带校验码, 设备选择 DF 模式。

### <span id="page-7-1"></span>**5 Telnet** 查看 **ss7** 错误日志

如果 SS7 中继链路数据收发正常, 数据配置也检查过, 端口还是处于橙色"ISDN/SS7 signal Alarm"告警状态,可以 Telnet 登录设备命令查看下日志,命令如下。

Welcome to Command Shell!

Username:admin

Password:\*\*\*\*\*

ROS>en

ROS#show ss7 err

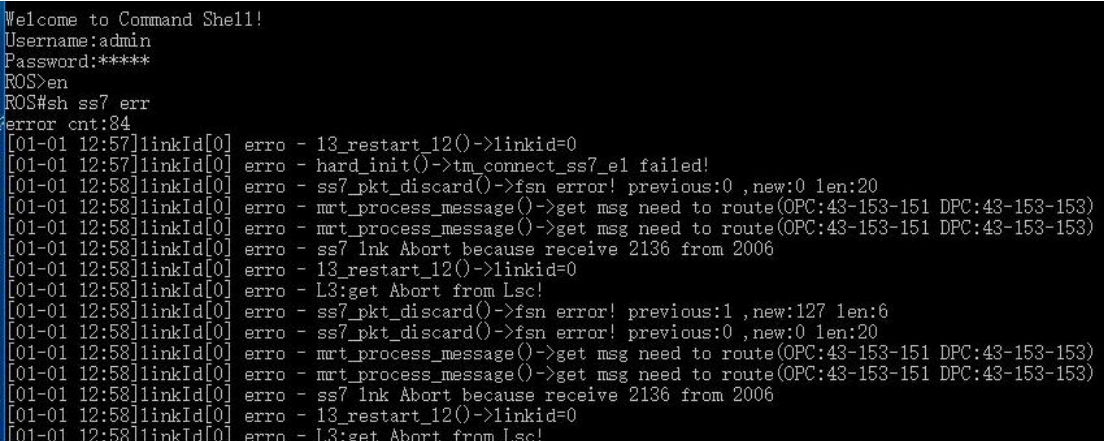

如果打印信息里有提示这种消息: linkId[0] erro - mrt\_process\_message()->get msg need

#### toroute(OPC:43-153-151 DPC:43-153-153)

这个链路能收到对方 7 号信息,且设备配置的点码和对方不一样,对方配置的点码是(OPC:43-153-151

#### DPC:43-153-153)

需要修改我方设备的点码,将打印显示的点码应该反过来配置,打印的 OPC 配置在设备的 DPC 上,打印 的 DPC 配置为 OPC,根据上述例子截图打印,设备点码应改为 **OPC:** 43-153-153, **DPC:** 43-153-151